## **CENTRO UNIVERSITÁRIO DO ESTADO DO PARÁ ESCOLA DE NEGÓCIOS TECNOLOGIA E INOVAÇÃO BACHARELADO EM ENGENHARIA DE COMPUTAÇÃO**

**Lucas Alves Corrêa Rodrigo Jun Niwa Nagai Rodrigo Reginaldo Souza Santos**

## **APLICATIVO MÓVEL PARA GESTÃO FINANCEIRA**

**Belém 2019**

## **CENTRO UNIVERSITÁRIO DO ESTADO DO PARÁ ESCOLA DE NEGÓCIOS TECNOLOGIA E INOVAÇÃO BACHARELADO EM ENGENHARIA DE COMPUTAÇÃO**

**Lucas Alves Corrêa Rodrigo Jun Niwa Nagai Rodrigo Reginaldo Souza Santos**

## **APLICATIVO MÓVEL PARA GESTÃO FINANCEIRA**

Trabalho de conclusão de curso na modalidade Produto, apresentado como requisito parcial para obtenção do grau em Bacharelado em Engenharia da Computação do Centro Universitário do Estado do Pará - CESUPA, sob orientação do Professor MSc. Ricardo Melo Casseb do Carmo.

**Belém 2019**

#### **Dados Internacionais de Catalogação-na-publicação (CIP) Biblioteca do Cesupa, Belém – PA**

Corrêa, Lucas Alves.

Ī

 Rodrigo Jun Niwa Nagai, Rodrigo Reginaldo Souza Santos; orientador Aplicativo móvel para gestão financeira / Lucas Alves Corrêa, Ricardo Melo Casseb do Carmo. – 2019.

 Trabalho de Conclusão de Curso (Graduação) – Centro Universitário do Estado do Pará, Engenharia de Computação, Belém, 2019.

1. Software – Desenvolvimento. 2. Aplicativos móveis. 3. Smartphones – Programação. I. Nagai, Rodrigo Jun Niwa. II. Santos, Rodrigo Reginaldo Souza. III. Carmo, Ricardo Melo Casseb do, *orient*. IV. Título.

CDD 23ª ed. 005.1

## **Lucas Alves Corrêa Rodrigo Jun Niwa Nagai Rodrigo Reginaldo Souza Santos**

## **APLICATIVO MÓVEL PARA GESTÃO FINANCEIRA**

Trabalho de conclusão de curso na modalidade Produto, apresentado como requisito parcial para obtenção do grau em Bacharelado em Engenharia da Computação do Centro Universitário do Estado do Pará – CESUPA

## **Data da Defesa:13/06/2019**

Banca Examinadora:

\_\_\_\_\_\_\_\_\_\_\_\_\_\_\_\_\_\_\_\_\_\_\_\_\_\_\_\_\_\_\_\_ **Prof. Orientador MSc. Ricardo Melo Casseb do Carmo – CESUPA**

> \_\_\_\_\_\_\_\_\_\_\_\_\_\_\_\_\_\_\_\_\_\_\_\_\_\_\_\_\_\_\_\_ **Prof. Eudes Danilo Mendonça – CESUPA**

\_\_\_\_\_\_\_\_\_\_\_\_\_\_\_\_\_\_\_\_\_\_\_\_\_\_\_\_\_\_\_\_ **Prof. Marcos Douglas da Silva Gomes - CESUPA**

> **Belém 2019**

## **RESUMO**

A educação financeira não é algo muito valorizado em diversas áreas do país, sendo assim a administração e controle do seu próprio dinheiro acaba tornando-se algo bastante complicado para diversas pessoas. Em conjunto a isto, o surgimento dos diversos meios tecnológicos para facilitar o dia-a-dia das pessoas tem crescido de forma inimaginável. E a busca por meios mais ágeis e práticos de oferecer estas soluções se tornou algo crucial para o mercado. Sendo assim, este trabalho propõe uma solução desenvolvida com o framework Ionic integrado a uma base de dados para gerar uma aplicação móvel com maior alcance que auxilie na gestão financeira de assalariados e microempreendedores dispensando alguns dos processos antes manuais.

**Palavras-chave:** Smartphone; Aplicação Móvel; App Financeiro; App Ionic.

## **ABSTRACT**

Financial education is not something highly valued in many areas of the country, so managing and controlling your own money ends up becoming quite complicated for many people. Together with this, the emergence of the various technological means to facilitate people's daily lives has grown in an unimaginable way. And the search for more agile and practical means of offering these solutions has become crucial to the market. Thus, this work proposes a solution developed with the Ionic framework integrated with a database to generate a mobile application with greater reach that helps in the financial management of employees and micro entrepreneurs, dispensing some of the previously manual processes.

**Keywords:** Smartphone; Mobile Application; Financial App; Ionic App.

## **LISTA DE FIGURAS**

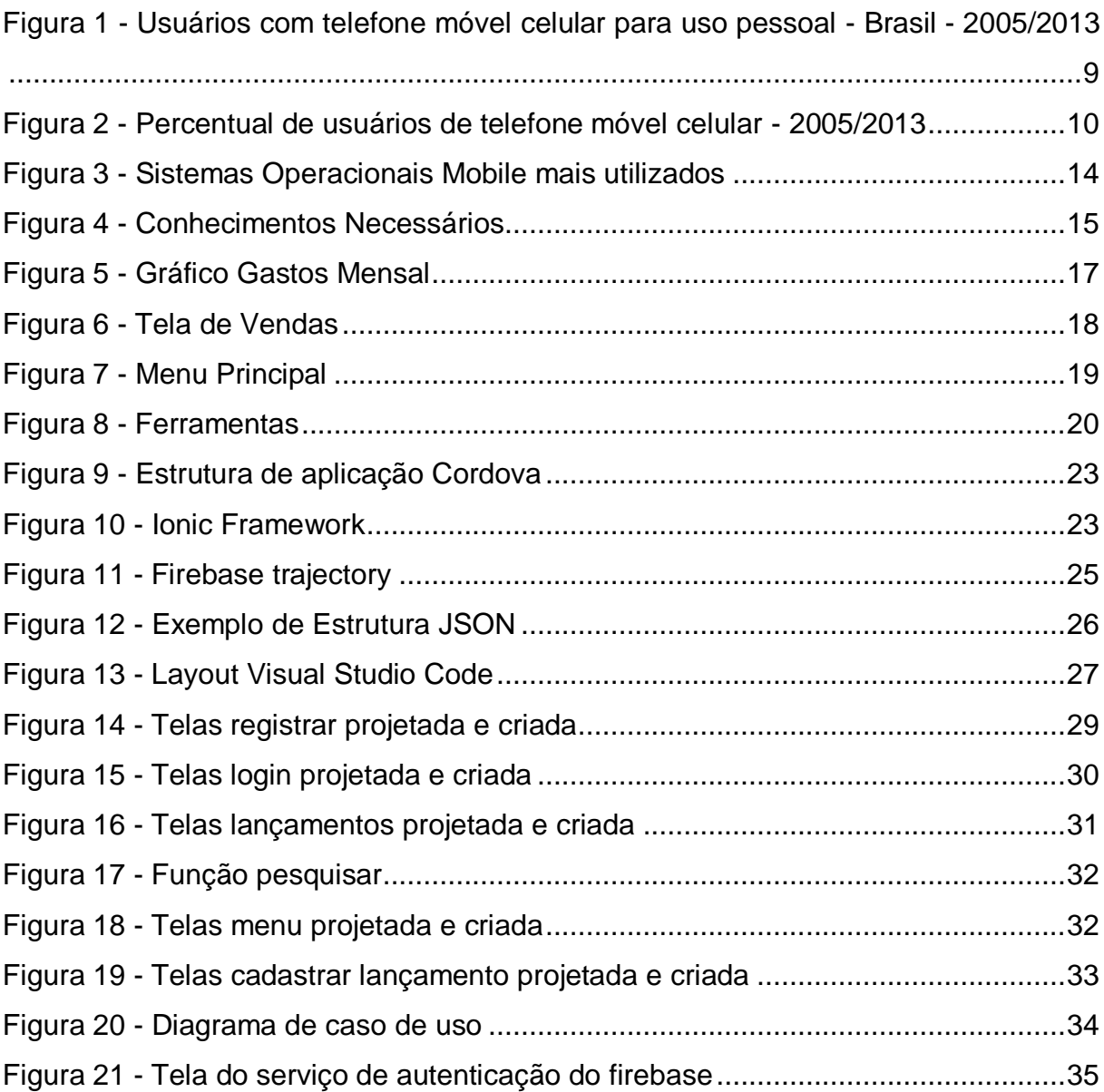

## **LISTA DE ABREVIATURAS E SIGLAS**

ANATEL Agência Nacional de Telecomunicações API *Application Programming Interface* APP Aplicativo CSS *Cascading Style Sheets* ERP Sistema de Planejamento de Recursos Empresariais IBGE Instituto Brasileiro de Geografia e Estatística GPS Sistema Global de Posicionamento JSON *JavaScript Object Notation* MEI Microempreendedor Individual PNAD Pesquisa Nacional por Amostra de Domicílios HTML *HyperText Markup Language*

# **SUMÁRIO**

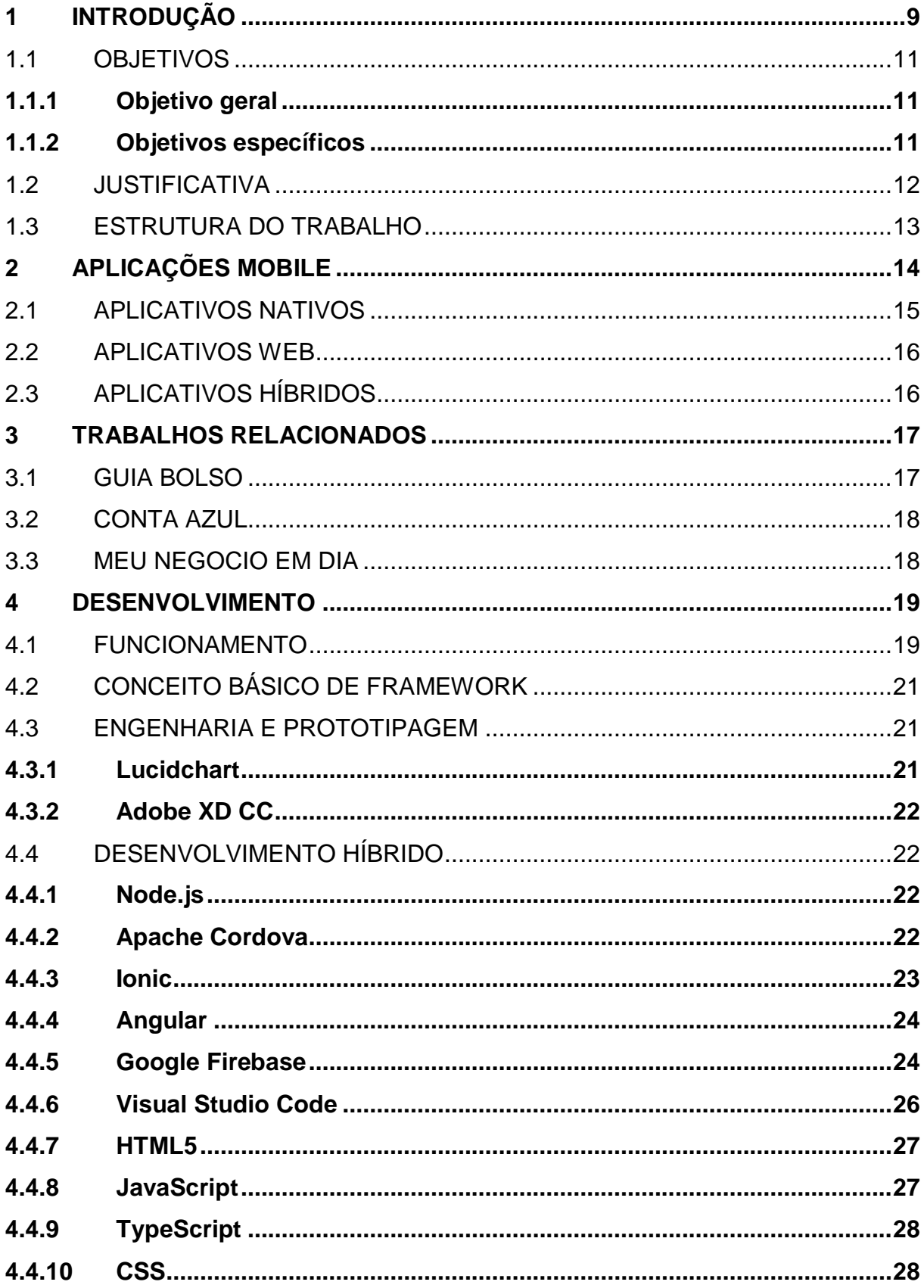

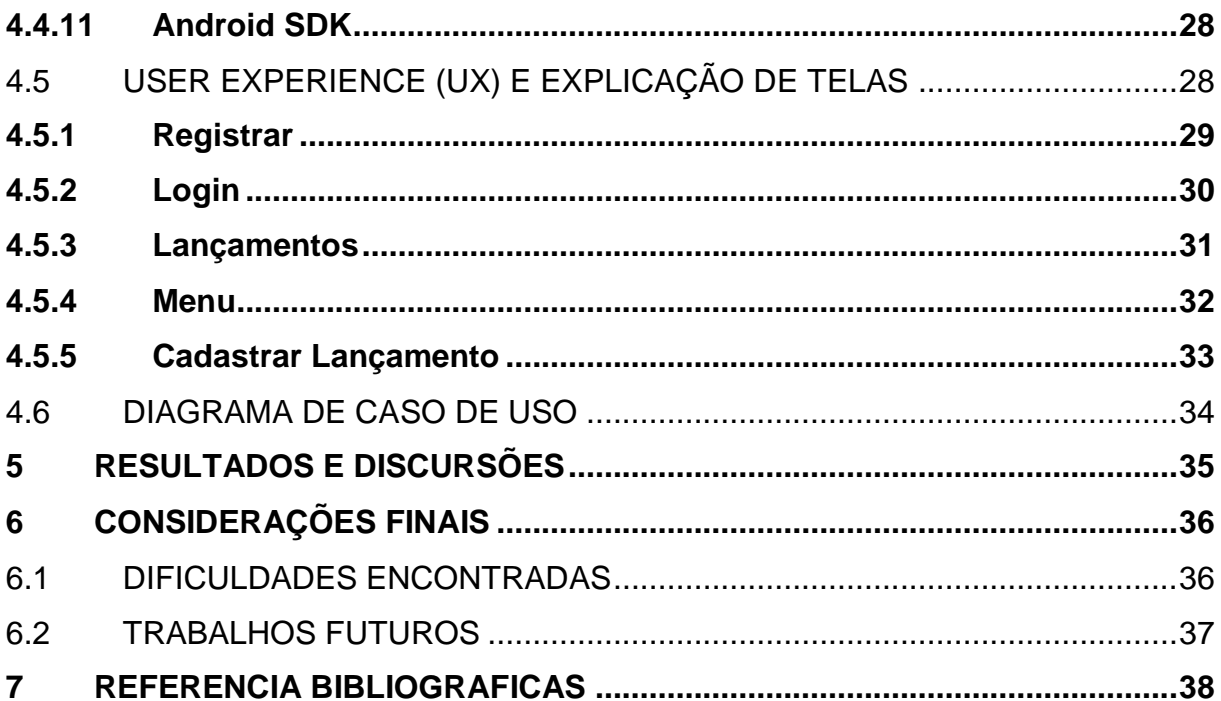

## <span id="page-10-1"></span>**1 INTRODUÇÃO**

O uso dos telefones móveis inteligentes, ou *smartphones* como são conhecidos, estão bem difundidos por todo o País. A esse respeito, é preciso considerar:

> Entretanto, o que mais impressiona não é a quantidade, mas o avanço tecnológico por que passaram estes aparelhos, que hoje funcionam como verdadeiros computadores de bolso com capacidade de processamento semelhante ou superior aos computadores do começo da década, com funções e aplicações em praticamente todas as áreas do conhecimento humano. (COUTINHO, 2014, p. 3).

Segundo pesquisa feita pela Agência Nacional de Telecomunicações (ANATEL) identificou que foram registrados 228.971.408 acessos de serviços móveis ou seja 109,8% de densidade acessos no Brasil em fevereiro de 2019. O Instituto Brasileiro de Geografia e Estatística (IBGE) possui um site com a projeção de habitantes baseado em pesquisas anteriores dimensionadas, onde indica que pode haver 209.821.565 pessoas no Brasil. Logo, podemos observar que a quantidade de dispositivos é superior a própria população e aponta que há regiões com mais de um aparelho por pessoa.

Segundo o IBGE, as estimativas da Pesquisa Nacional por Amostra de Domicílios (PNAD) em 2013 mostram que o contingente de pessoas de 10 anos ou mais de idade que tinham telefone móvel celular para uso pessoal era de 130,2 milhões, o que correspondia a 75,2% da população do País nessa faixa de idade. Em relação a 2005, esse contingente aumentou 131,4% (73,9 milhões de pessoas), o que pode ser visualizado de forma mais nítida no gráfico abaixo.

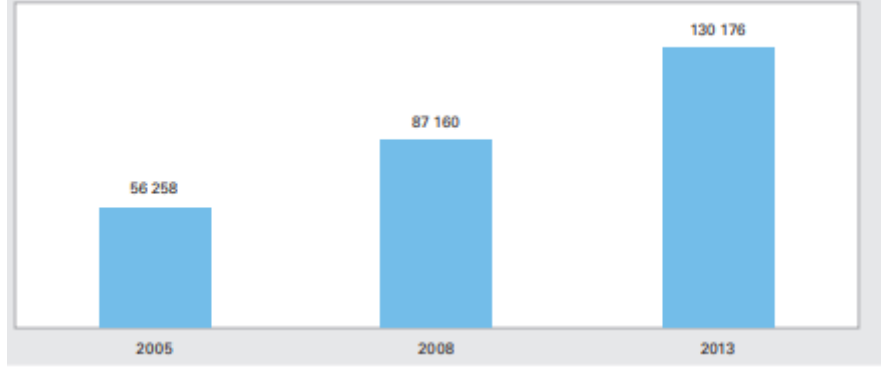

<span id="page-10-0"></span>**Figura 1 -** Usuários com telefone móvel celular para uso pessoal - Brasil - 2005/2013

Fonte: IBGE (2015, online)

<span id="page-11-0"></span>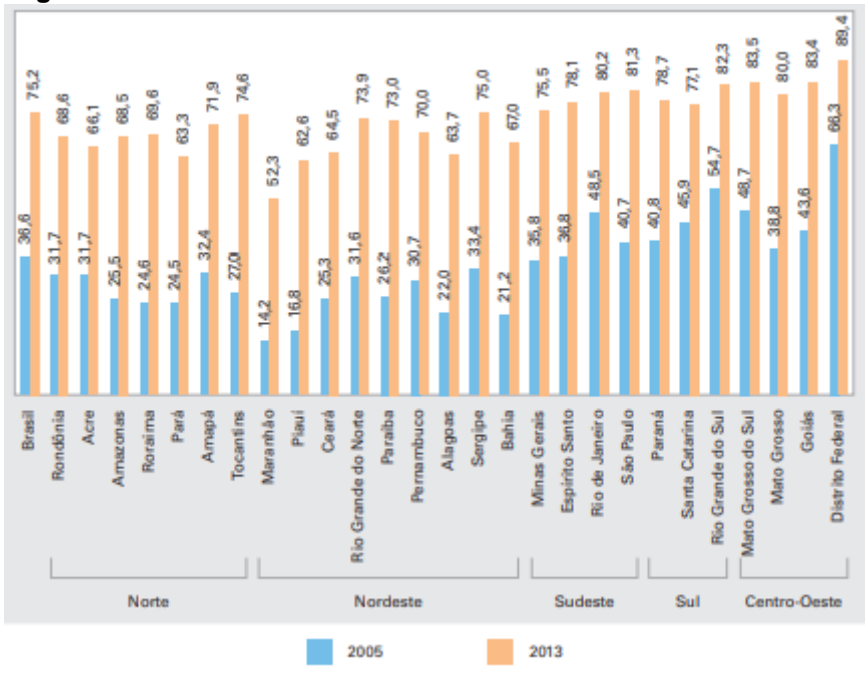

**Figura 2 -** Percentual de usuários de telefone móvel celular - 2005/2013

Fonte: IBGE (2015, online)

Aliado à essa grande quantidade de dispositivos, identificou-se que a integração de serviços, em forma de aplicações, foi uma causa e efeito do aumento no consumo desses aparelhos. Estes serviços geralmente estão ligados à estabelecimentos físicos ou acesso via computadores, mas agora podem ser acessados na palma da mão. Os bancos são exemplos dessa extensão, recebem uso intenso desses serviços digitais pelas facilidades em realizar algumas operações, sem depender exclusivamente de gerentes ou caixas eletrônicos. Esta realidade é observada a seguir:

> Outro exemplo que tem economizado o tempo das pessoas são os serviços bancários digitais, estes serviços oferecidos são visualização de saldo e extrato, transferência de valores para outras contas, pagamentos de boletos que podem ser lidos a partir da câmera do celular, recarga de celular e outros serviços oferecidos dependendo do banco. (FONSECA, 2017, p. 17).

O interesse neste tipo de aplicação demonstra preocupação, por parte dos usuários, em conhecer e entender melhor suas finanças. Já para um microempresário essas informações são valiosas e necessárias para sua organização e planejamento, logo, a falta delas podem causar alguns problemas como atraso no pagamento de contas, recebimento de valores e dúvidas se pode adquirir novos bens assim como não ter o produto desejado, presos em estoque ou no tempo errado. Não registrar os pedidos também leva a atrasos ou cancelamentos influenciando nos pontos citados anteriormente.

Essa desorganização gerada não permite que saibamos quais valores são de entrada, de saída e renda ou até mesmo o controle de estoque e pedidos. Isto confirma-se Segundo Aquiles Mosca, presidente do Comitê de Educação da ANBIMA, que "Os brasileiros ainda têm pouca consciência de seu protagonismo em relação às próprias finanças. O hábito de priorizar o consumo, ao invés de poupar, é uma questão cultural por aqui." (ANBIMA, 2017).

Outro ponto muito importante a ser ressaltado, é a enorme presença de smartphones no cotidiano das pessoas. As diversas possibilidades de utilização do equipamento abriram diversas portas para o mundo, trazendo consigo facilidade e agilidade em nosso dia a dia.

Então o problema de pesquisa abordado será: Como um aplicativo financeiro simplificado pode auxiliar na administração de pequenos negócios?

### <span id="page-12-0"></span>1.1 OBJETIVOS

Os objetivos desta pesquisa estão separados em geral e específicos, como segue abaixo.

## <span id="page-12-1"></span>**1.1.1 Objetivo geral**

Desenvolver aplicativo híbrido de gestão financeira de pequenos negócios.

### <span id="page-12-2"></span>**1.1.2 Objetivos específicos**

- $\bullet$  Identificar as necessidades de um pequeno negócio.
- Identificar qual das principais plataformas possui maior alcance.
- Desenvolver interface do aplicativo no Ionic.
- Desenvolver lógica de controle do aplicativo no Ionic.
- Integrar dados da aplicação a um banco de dados na nuvem.

#### <span id="page-13-0"></span>1.2 JUSTIFICATIVA

Em um artigo publicado no site Segundo Opus Software, 41% dos internautas brasileiros já realizaram pelo menos uma operação de compra de mercadorias físicas usando seu smartphone (OPUS SOFTWARE, 2015). Grande parte de compras através do smartphone são realizadas por cartões de credito/debito e por não serem um dinheiro palpável, muitas pessoas acabam perdendo o controle de seus gastos, gerando então um endividamento e a impossibilidade de possíveis investimentos futuros.

A educação financeira tornou-se o caminho para alcançar este objetivo porque gera consciência financeira e essa consciência de administrar desenvolve hábitos que trabalham o controle sobre nosso consumo. despesas(como cartão de crédito ou contas de consumo) e receitas(como salário e aluguel de imóveis) a ausência dessa educação acabe atingindo desde o empregado até o microempresário. Reforçado pela Agência Sebrae de Notícias que afirma que os hábitos de registros antigos é uma realidade, mas uma pequena parte dos microempreendedores possuem um controle baseado em sistemas.

> O caderno ainda é o meio preferido dos **MEI** para registrar seus gastos. Eles somam 50% do total, enquanto 21% já passaram para a era do computador. Este percentual é mais acentuado entre os jovens de até 24 anos, que aderiram mais facilmente aos meios digitais. Além disso, vender fiado ainda é realidade para quatro em cada 10 microempreendedores individuais. Para 44% deles, o cartão é aceito como forma de pagamento. (AGÊNCIA SEBRAE DE NOTÍCIAS, 2018).

A existência das empresas ou microempresas são de extrema importância no atual cenário economicamente instável em que o país se situa porque geram oportunidades de trabalhos, impulsionando a economia local ao dar poder de consumo para essas pessoas. Logo isto afirmar-se através da Agência Brasil por Jonas Valente que diz:

> As micro e pequenas empresas foram responsáveis pela geração de 47,4 mil empregos no país em março. Esse número corresponde a 84% do total de postos criados no mês, que ficou em 56,1 mil. As médias e grandes empresas contrataram 5 mil pessoas e a administração pública, 3,6 mil. Os dados são do Ministério do Trabalho e Emprego. (VALENTE, 2018).

Trazendo para a realidade de um microempreendedor, onde muitos ainda utilizam registro manuscrito, como bloco de recibos e talão de pedidos. Acabam sendo fatores que dificultam o controle financeiro e fluxo de mercadorias, podendo acarretar um prejuízo ainda maior ou até a falência de sua empresa. Então, para os microempreendedores individuais que:

> O MEI costuma ser um empreendedor solitário, que cuida pessoalmente de várias frentes, do caixa ao atendimento do cliente. Nesse contexto, o aplicativo serve como ferramenta de gestão empresarial extremamente útil para fornecer informações que poderão auxiliar os empresários a tomarem as melhores decisões para o seu negócio. (SEBRAE, 2018).

Então oferecer uma solução que dê autonomia sobre a renda dessas pessoas é consequentemente garantir poder econômico.

Para ajudar esses profissionais, aprofundaremos os conhecimentos sobre finanças e estoque inteligente para implementar funções necessárias e inovadoras. Nosso sistema possuirá o balanço patrimonial, termo bem conhecido no mundo da contabilidade. esse elemento refletirá a realidade econômica do negócio, aonde se mostra os pontos fortes e fracos. E como resultado fornece ao dono dados para comparações entre as movimentações mensais, elaborar estratégias de mercado, tendência ou projeção de desempenho atual ou futuro, otimização de gastos e etc.

Ao unir com a base de dados de estoque e pedidos, produziremos um sistema único que centralize as informações básicas, porém eficientes, ganhando tempo para o usuário e proporcionando-o gerir o negócio de forma saudável.

### <span id="page-14-0"></span>1.3 ESTRUTURA DO TRABALHO

O trabalho está organizado da seguinte forma:

- Capítulo 1 Introdução, contendo o contexto em que se aplica, objetivos, motivação e justificativa deste projeto
- Capítulo 2 Refere-se à primeira parte da fundamentação teórica, conceituando sistemas embarcados
- Capítulo 3 Refere-se à segunda parte da fundamentação teórica, conceituando aplicações mobile e apresentando as suas variantes no desenvolvimento.
- Capítulo 4 Apresenta aplicações semelhantes a proposta deste trabalho, no entanto, com ausência de detalhes presente neste projeto.
- Capítulo 5 Contém conteúdo relacionado as ferramentas utilizadas no desenvolvimento da aplicação, além de ferramentas utilizadas na área de engenharia de software, e funcionamento do projeto.
- Capítulo 6 Referências bibliográficas utilizadas para o estudo
- técnico de todos os pontos relevantes à pesquisa.

## <span id="page-15-1"></span>**2 APLICAÇÕES MOBILE**

O avanço da tecnologia tornou a presença de dispositivos móveis imprescindível em nossas vidas, disponibilizando aos usuários muito mais do que funções básicas como ligações e mensagens de texto. Com o aumento da utilização de smartphones, a criação de diversos aplicativos (Apps), tanto para a área de entretenimento como na área empresarial em busca de solucionar diversos problemas teve um aumento significativo. Em busca de uma melhor interação e satisfação do usuário o setor de desenvolvimento de aplicativos teve a necessidade de se expandir e se adaptar de acordo com o avançar das tecnologias. A procura e escolha pela melhor ferramenta de desenvolvimento se tornou algo crucial para atingir o público desejado.

<span id="page-15-0"></span>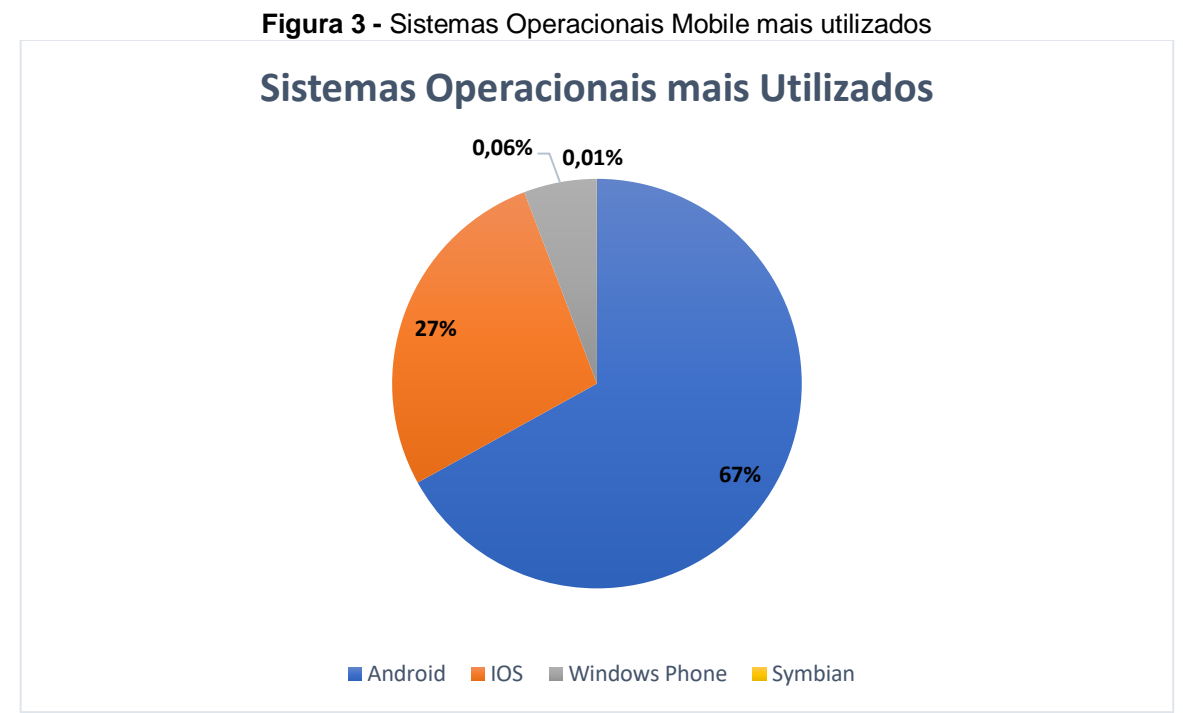

Fonte: Netmarketshare(2019, online)

"Basicamente temos três tipos, cada um com suas potencialidades, mas também com restrições e cuidados especiais: os apps nativos, os apps WEB e os híbridos." (TAURION, 2013). As plataformas de desenvolvimento, como afirmado por Taurion, possuem métodos, ferramentas e características distintas umas das outras, assim atendendo à demandas e públicos diferentes. Na figura 4, podemos observar os conhecimentos necessários para o desenvolvimento em cada tipo de aplicação.

<span id="page-16-0"></span>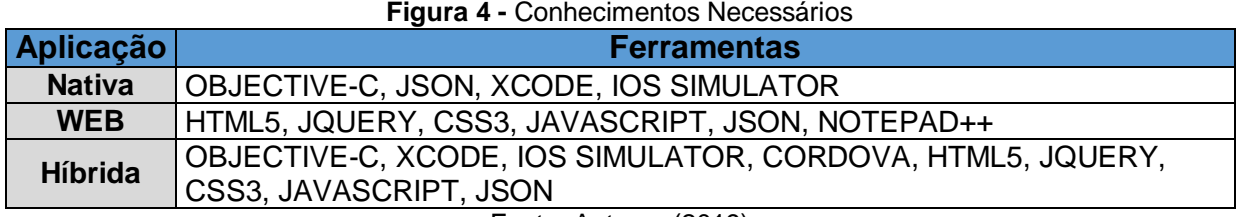

Fonte: Autores (2019)

O espaço dos aplicativos móveis é hoje dominado pelos aplicativos nativos ou apps. Mas começamos a ver o HTML5 ganhando espaço, com novos aplicativos surgindo para dispositivos móveis baseados em browsers, no entanto, por não possuir certas funcionalidades surgiram os apps híbridos (TAURION, 2013).

## <span id="page-16-1"></span>2.1 APLICATIVOS NATIVOS

A aplicação nativa oferece uma ótima experiência ao usuário por possuir uma maior facilidade de acesso a recursos nativos da plataforma em questão, tais como, lista de contatos, GPS, giroscópio, acelerômetro, sensor de luminosidade, câmera, calendário, além da possibilidade da utilização destes sem a necessidade do acesso à internet. Em consequência a estas facilidades, o app nativo necessita de profissionais especializados, capacitados para cada plataforma desejada, tendo assim um aumento de custos e tempo no desenvolvimento da aplicação. À respeito disso:

> Aplicativos nativos são desenvolvidos de acordo com um conjunto de especificações fornecidas pelo fabricante do sistema operacional. Estes fabricantes fornecem APIs que podem ser utilizados pelos desenvolvedores, garantindo certo nível de consistência entre todos os aplicativos nativos. (WHITE, 2013).

O *Whatsapp* é o mais famoso aplicativo nativo de mensagens instantâneas e recebeu melhorias, permitindo pequenas gravações de voz, troca de vídeos e fotos, além da possibilidade de formar grupos e compartilhar a localização. Outra novidade agora é o recurso de chamadas (AVANTI! TECNOLOGIA & MARKETING, 2015).

#### <span id="page-17-0"></span>2.2 APLICATIVOS WEB

Esse tipo de aplicação é desenvolvido com tecnologias WEB em especial HTML5, CSS 3 e Java Script. Podem ser acessados e utilizados por computadores como por dispositivos móveis. Os aplicativos WEB's não são instaláveis como os nativos, para acessá-los deve-se usar o navegador do dispositivo para conectar no URL do aplicativo WEB (PREZOTTO, 2014).

Aplicativos WEB's são na realidade, sites capazes de se adaptar aos diversos tamanhos de telas dos dispositivos mobile, conhecidos como sites responsivos. Por conta disto, possuem um custo bem mais abaixo em relação aos nativos e podem ser utilizados a partir de qualquer navegador. No entanto, em consequência a isto, eles têm a necessidade de conexão constante com a internet para o seu devido funcionamento e acaba sendo incapaz de utilizar recursos nativos do sistema operacional.

## <span id="page-17-1"></span>2.3 APLICATIVOS HÍBRIDOS

Aplicativos híbridos são similares aos WEB puro, os híbridos utilizam também tecnologias padrões da WEB Padrão, HTML, CSS e JavaScript, a diferença é que estes utilizam recursos nativos do dispositivo através de uma API2 JavaScript comum (SILVA; SANTOS, 2014).

Uma das razões relevantes pelo qual os app híbridos tem entrado no mercado:

Criar um aplicativo diferente para cada plataforma tem um alto custo se escrito em cada idioma nativo. Um desenvolvedor ou startup de jogos indie pode ser capaz de suportar apenas um dispositivo, provavelmente o iPhone, mas um departamento de TI terá que suportar os dispositivos que seus usuários têm que nem sempre são os melhores e mais recentes. O argumento de desempenho de que aplicativos nativos são mais rápidos pode se aplicar a jogos 3D ou aplicativos de processamento de imagens, mas há uma penalidade de desempenho insignificante ou imperceptível em um aplicativo de negócios bem construído que usa a tecnologia da WEB. (CHARLAND; LEROUX, 2011).

O desenvolvedor, no momento de criação de um aplicativo deve analisar o contexto como um todo, levando em consideração custos, prazos, público alvo, performance necessária, necessidade de recursos nativos. Para o projeto em questão, foi optado pela utilização da plataforma híbrida por atender todos os requisitos necessários, além de esta, nos oferece um maior e mais variado público, não tendo a necessidade de uma performance elevada.

## <span id="page-18-1"></span>**3 TRABALHOS RELACIONADOS**

Em nossa pesquisa identificamos diversas soluções no mercado com propostas semelhantes ao estudo realizado, porém a maioria delas com funcionalidades básicas de controle de finanças. Em contrapartida, apenas três aplicações foram encontradas que atendiam as funcionalidades desejadas pelo estudo, ao qual iremos descrever a seguir:

## <span id="page-18-2"></span>3.1 GUIA BOLSO

O Guia Bolso é um aplicativo de controle financeiro online, via celular ou computador, que permite registrar despesas e/ou receitas através de categorias, criar planejamentos mensais (a partir de gráficos ou metas), além de ser o único que permite acompanhar as movimentações diretamente da conta bancária e/ou cartão. Entretanto, fornecer o acesso da conta bancária do usuário para um aplicativo, pode colocar em risco a sua privacidade (GUIA BOLSO, 2019).

<span id="page-18-0"></span>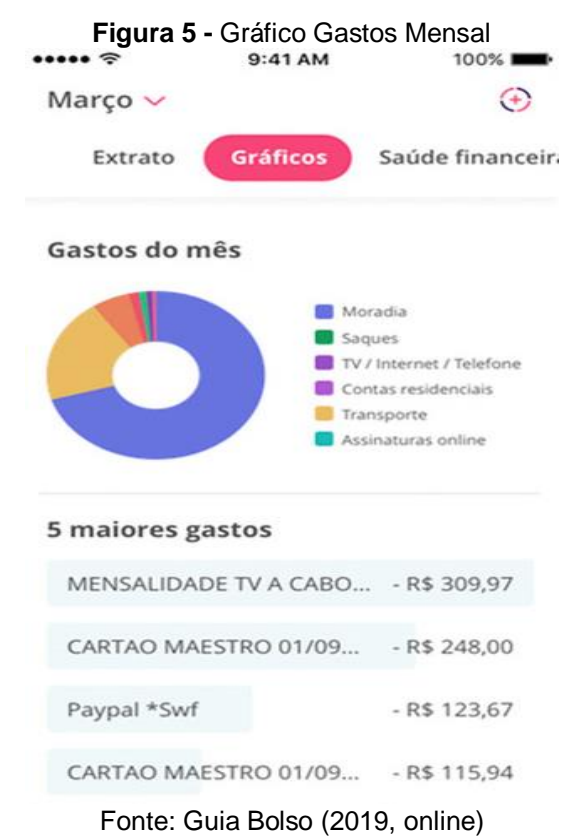

### <span id="page-19-1"></span>3.2 CONTA AZUL

<span id="page-19-0"></span>A Conta Azul é um sistema centralizado financeiro, utilizado por pessoas físicas e pequenas empresas. Este sistema conta com alguns serviços bem singulares como emissão de boletos de cobrança, nota fiscal, relatórios precisos, suporte de contadores à distância e controle de estoque. Inclusive o acesso pode ser tanto do celular quanto do computador, porém o utilizador pode ter dificuldade de acesso à tantas funções se não tiver o conhecimento necessário (CONTA AZUL, 2019).

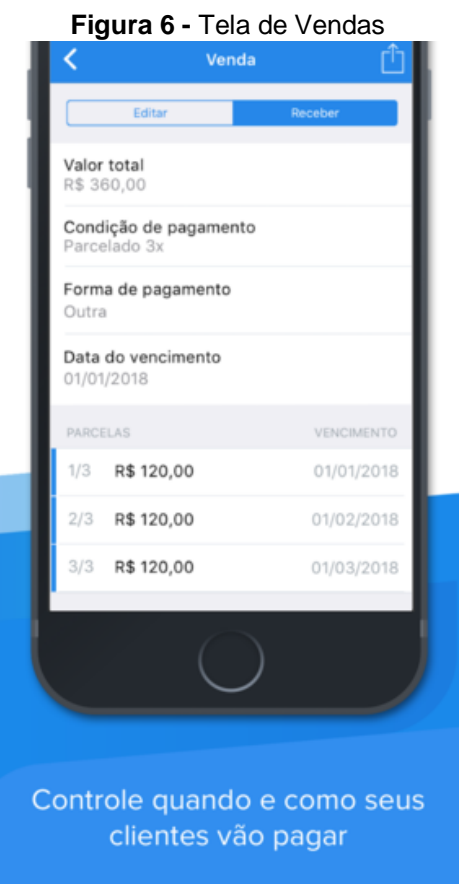

Fonte: Google Play (2019, online).

### <span id="page-19-2"></span>3.3 MEU NEGOCIO EM DIA

O Meu Negócio Em Dia é aplicativo gratuito, desenvolvido por meio de uma parceria do Sebrae Minas e a Febraban, tem como um dos principais público alvo o microempreendedor, possibilitando que organize as finanças de sua empresa, analise gráficos e indicadores, além de disponibilizar informações que auxiliam na tomada de decisões. O sistema também conta com duas funcionalidades exclusivas que seriam a calculadora do empresário e simulador de sonhos (GOOGLE PLAY, 2019). Ao que se refere:

> No sistema você encontrará também a Calculadora do Empresário, para que possa comparar os custos dos principais produtos e serviços financeiros para Pessoa Jurídica disponíveis no mercado. E o Simulador de Sonhos, com o qual você poderá analisar se o seu plano para o aumento da sua empresa ou para qualquer outro investimento está compatível com o prazo que estipulou e se a escolha pelo tipo de investimento está correta. (SEBRAE, 2018).

<span id="page-20-0"></span>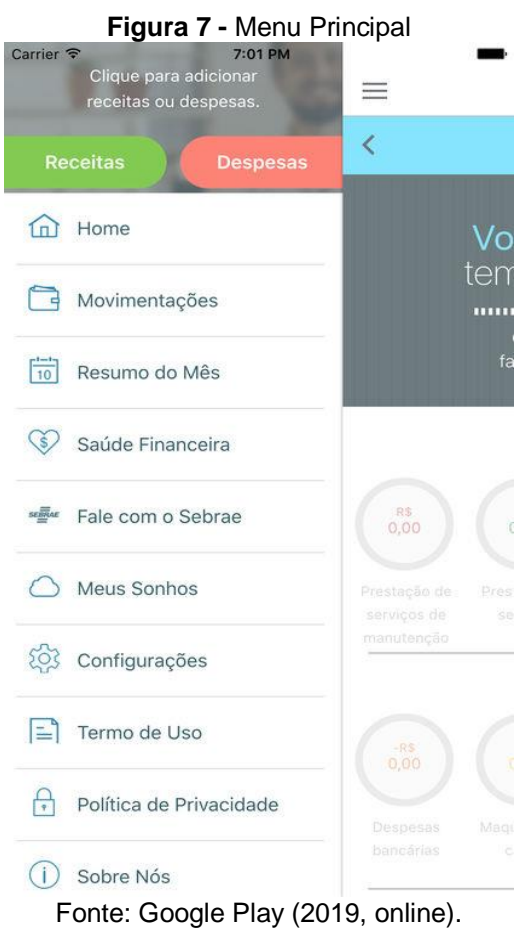

## <span id="page-20-1"></span>**4 DESENVOLVIMENTO**

## <span id="page-20-2"></span>4.1 FUNCIONAMENTO

O funcionamento da aplicação do projeto tem início à medida que a conexão com o serviço de nuvem do Google Firebase é iniciado, o usuário é conectado aos serviços de autenticação e banco de dados e hospedagem, onde por sua vez, deve realizar seu login. Caso não possua uma conta o mesmo pode realizar um cadastro simples e rápido, utilizando apenas seu e-mail e criando uma senha, após a realização

do cadastro o usuário poderá ter acesso a página *Home,* que dispõem de funcionalidades como: visualização geral de despesas/receitas, acesso a um botão para adicionar um novo lançamento, além de dispor de um *SideMenu* do qual nos direciona para outras páginas do app como perfil do usuário, pagina de despesas, receitas e vendas. Até o presente momento o app é direcionado para um usuário final no qual busca organizar-se financeiramente de forma mais prática, e que realize pequenas atividades de vendas para complemento de renda. As informações de usuários como e-mail, lançamentos financeiros, vendas e recibos são armazenadas no banco de dados do Firebase na nuvem, estes dados são sincronizados para todos os usuários quando alterados.

Através do diagrama apresentado, podemos ter uma melhor visualização do funcionamento da aplicação em conjunto com o serviço de nuvem do Google Firebase.

<span id="page-21-0"></span>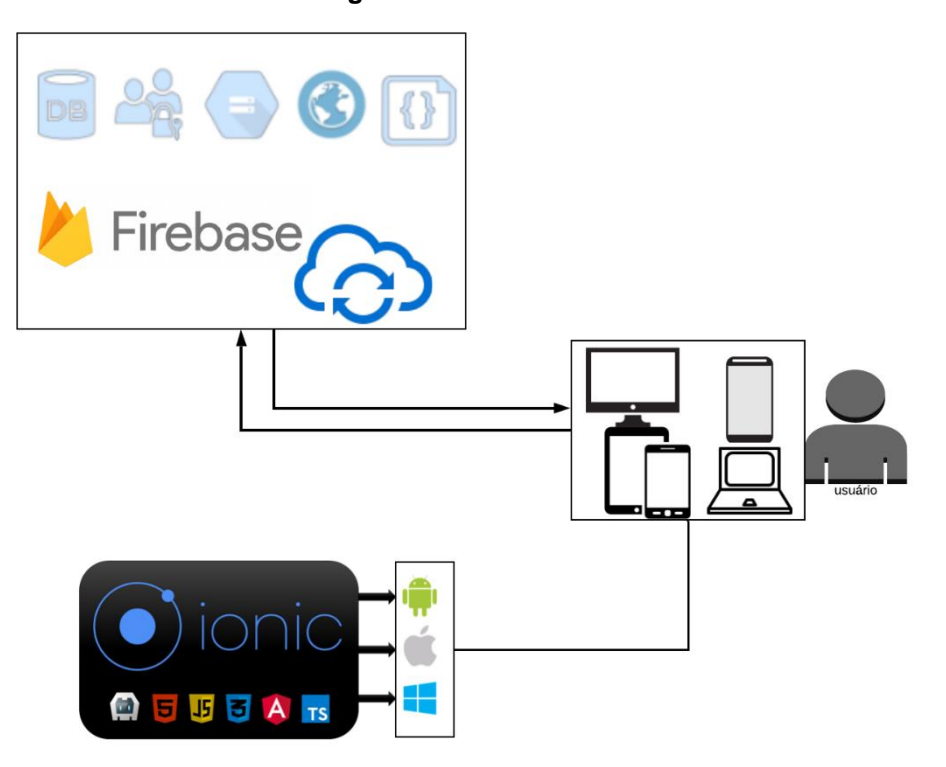

**Figura 8 -** Ferramentas

#### Fonte: Autores (2019)

As ferramentas utilizadas para a criação deste aplicativo híbrido foram escolhidas a partir de estudos previamente realizados de materiais e métodos relacionados a área de desenvolvimento de Apps, a fim de se obter um melhor auxilio estrutural e melhores resultados na aplicação do projeto.

Para a criação do projeto as ferramentas de desenvolvimentos serão divididas em duas camadas, sendo elas de: engenharia e prototipagem e desenvolvimento Híbrido.

A primeira camada de ferramentas, com nome de engenharia e projetos, será responsável pela demonstração e visualização do funcionamento dos materiais e métodos de desenvolvimento, aplicados através de diagramas e organogramas dentro do projeto.

A segunda camada, de desenvolvimento híbrido, corresponderá às ferramentas responsáveis pela elaboração e desenvolvimento na fase de criação do aplicativo. Essas ferramentas são de extrema importância, devido a serem obrigatórias para que o App seja criado com total êxito.

## <span id="page-22-0"></span>4.2 CONCEITO BÁSICO DE FRAMEWORK

Basicamente, Framework é um *template* com diversas funções que podem ser usadas pelo desenvolvedor. Com a utilização de *Frameworks* é desnecessário gastar tempo para reproduzir a mesma função em diferentes projetos. Por exemplo, uma boa comparação é com uma caixa de ferramentas, porém, ao invés de carregar chaves de fenda e martelos, há bases para formulários de login, validação de campos e conexão com bancos de dados.

Hoje, as opções de *Framewoks* para construções de Apps são bem variadas no mercado, como: *Springboot*, *Cordova*, *Bootstrap*, entre outros. Porém, um dos grandes paradigmas em desenvolvimento móvel está voltado para criação de um aplicativo rápido, organizado e que atendam as expectativas esperadas.

## <span id="page-22-1"></span>4.3 ENGENHARIA E PROTOTIPAGEM

## <span id="page-22-2"></span>**4.3.1 Lucidchart**

É uma ferramenta gratuita, acessada via navegador que possibilita a criação de diagramas, fluxogramas, design de banco de dados de forma colaborativa. No projeto está ferramenta foi utilizada para o desenvolvimento de diagramas de funcionamento, possibilitando uma maior facilidade na hora de visualizar sua estrutura.

### <span id="page-23-0"></span>**4.3.2 Adobe XD CC**

É uma ferramenta desktop desenvolvida pela empresa Adobe Inc., voltada para o desenvolvimento de prototipagem de interfaces (*wireframes*), possibilitando experiência de design tanto em plataforma *web* quanto móvel. Através desta ferramenta, foram realizados a criação de modelos das possíveis telas do projeto, utilizando-se de conhecimentos adquiridos ao longo do curso, em especial na matéria de interface homem-máquina.

## <span id="page-23-1"></span>4.4 DESENVOLVIMENTO HÍBRIDO

### <span id="page-23-2"></span>**4.4.1 Node.js**

O Node.js pode ser definido como ambiente de execução multiplataforma para linguagem de programação JavaScript que roda em cima da *engine* conhecida como Google V8. (NETO,2017). No projeto o Node foi utilizado como pré-requisito para posterior instalação do Cordova além de ser estrutura base para reconhecer e executar comandos nativos do Ionic *Command Line Interface*.

### <span id="page-23-3"></span>**4.4.2 Apache Cordova**

Apache Cordova é um *framework open source* para a construção de aplicativos Mobile que utiliza a linguagem *HTML5* e tecnologias web padrão. (CORDOVA, 2017). Essa ferramenta foi desenvolvida para que as aplicações móveis multiplataforma fossem bem mais simples de serem construídas, e evitasse certas complicações que desenvolvedores que utilizavam do *HTML* tinham.

Segundo Wargo (2014), para contornar essa limitação, Cordova passou a implementar um conjunto de APIs nativos que também se comunicam com as APIs das aplicações mobile através do sistema operacional do dispositivo. Pode-se observar na imagem a seguir:

<span id="page-24-0"></span>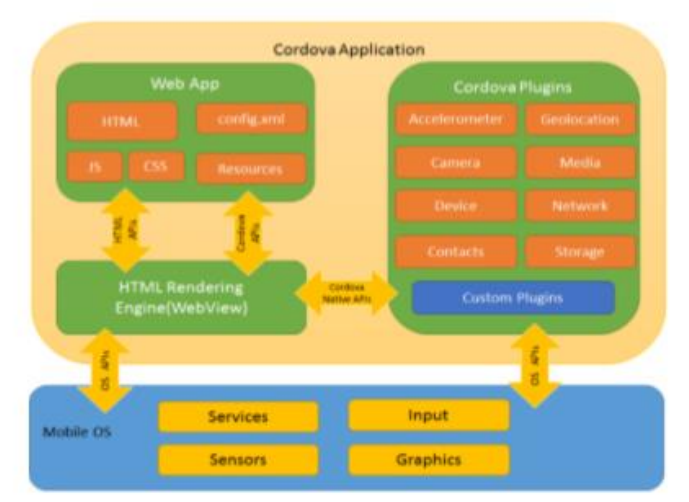

### **Figura 9 -** Estrutura de aplicação Cordova

Fonte: Cordova (2017, online)

## <span id="page-24-2"></span>**4.4.3 Ionic**

O [Ionic](https://ionicframework.com/) é um *framework* de desenvolvimento completo, sendo ele um SDK (Software Development Kits) de código aberto utilizado principalmente para o desenvolvimento de aplicativos móveis híbridos. (IONIC, 2017).

Um dos pontos positivos é que o Ionic provê ferramentas como HTML e CSS otimizados para dispositivos móveis e utiliza o AngularJS para renderização do *frontend,* compondo um ecossistema de apoio e fornecendo velocidade e facilidade no desenvolvimento de aplicativos.

<span id="page-24-1"></span>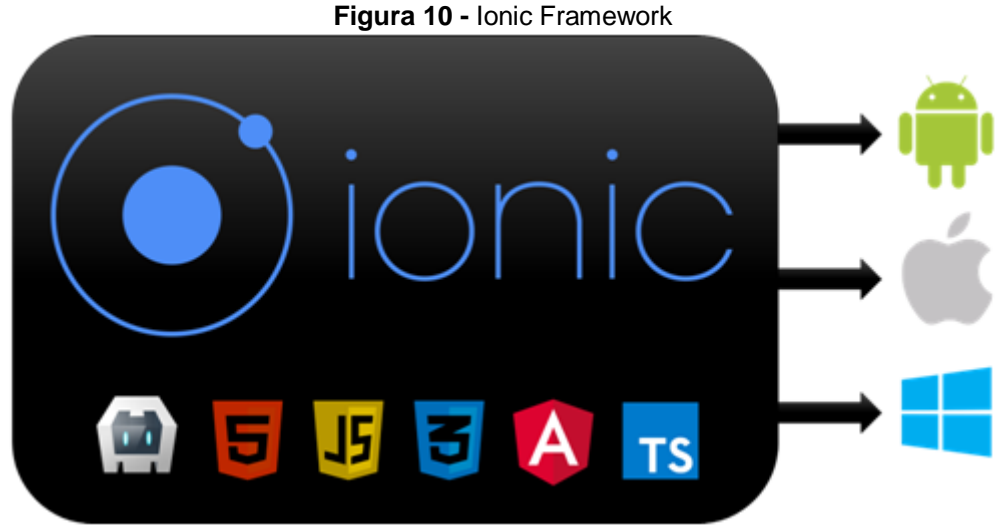

Fonte: Devmedia (2017, online)

Uma das vantagens desta plataforma é que ela usa Ionic *Command Line Interface* (CLI) para executar comandos que possam gerar componentes, como páginas e *providers*, para o diretório do projeto. Também é capaz de construir os

builds, que são os tratamentos dos arquivos do projeto para serem compilados e executados pela ferramenta Android SDK para criação do arquivo de *Android Package* ou APK como são comumente conhecidos.

Outra característica positiva do framework é a integração com o *Cordova/Phonegap* que juntos conseguem acessar recursos nativos como câmera, geolocalização e microfone para então, com o *WebView*, reproduzi-las em conjunto com as aplicações *web* dos smartphones. Este recurso, a base de desenvolvimento desde sua primeira versão até a quarta (atual), comporta-se como um navegador sem nenhum elemento de usuário ou sem barra de endereço, nada diferente de um navegador móvel, devido carregar páginas HTML, executar Javascript, acessar mídias e comunicar com servidores externos. Essa capacidade de acessar tudo isso dentro de um contêiner dedicado o torna um aplicativo híbrido. (IONIC FRAMEWORK, 2019, tradução nossa).

Além de carregar os elementos de uma página ou aplicação web, o Ionic possui em sua documentação uma grande quantidade de componentes prontos como botões, menus, abas, ícones e entre outros que podem acelerar o tempo e o custo de desenvolvimento. Uma forte comunidade de desenvolvedores e suporte, incentivo da Adobe que é dona do PhoneGap/Cordova.

#### <span id="page-25-0"></span>**4.4.4 Angular**

O Angular é um *framework* JavaScript que segue as diretrizes de *Model-viewcontroller* (MVC) para web, onde permite aplicar práticas de engenharia de software testadas e aprovadas, geralmente utilizadas do lado do servidor, na programação do lado cliente para acelerar o desenvolvimento de *front-ends*. Esse framework oferece uma estrutura consistente e escalável, que facilita desenvolver aplicações complexas e de grande porte (SESHADRI; GREEN, 2014).

#### <span id="page-25-1"></span>**4.4.5 Google Firebase**

O Firebase é uma plataforma de desenvolvimento web/mobile que tem conquistado desenvolvedores em todo mundo. É um serviço de *Backend as a Service* (BaaS), ou seja, um serviço de computação em nuvem que serve como intermediador

entre os softwares, ele também conta com recursos que os desenvolvedores podem usar combinadamente em suas aplicações.

<span id="page-26-0"></span>Dentre estes recursos disponíveis estão Autenticação, Base de dados não relacional, Armazenamento, Laboratório de testes e monitores de desempenho (FIREBASE, 2016).

**Figura 11 -** Firebase trajectory

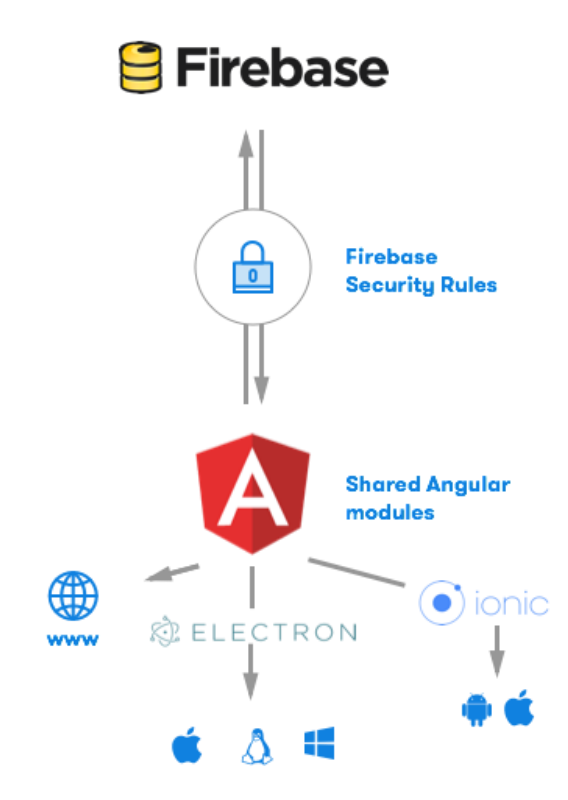

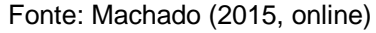

Por conta da utilização do Firebase como *backend* a modelagem do banco de dados utilizada é não conceitual, pois essa ferramenta trabalha com armazenamento em *JSON (Javascript Object Notation –* Notação de Objeto*) (*JSON,2019*).* Este funciona na forma de árvore contento as suas ramificações, tornando-o mais fáceis de se compreender e melhor organizados como podemos ver no exemplo abaixo.

<span id="page-27-0"></span>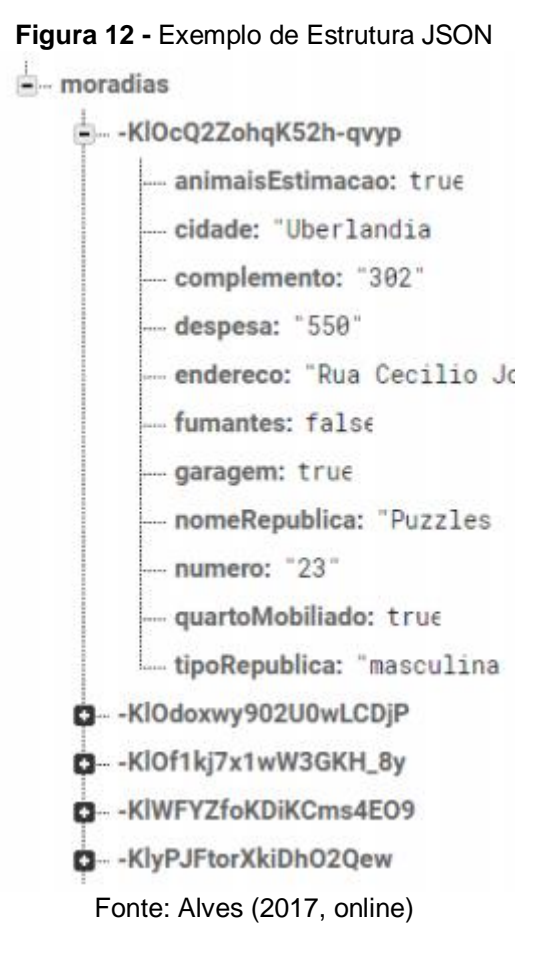

### <span id="page-27-1"></span>**4.4.6 Visual Studio Code**

O Visual Studio Code é uma ferramenta de edição de texto leve e multiplataforma, estando disponível para Windows, Mac OS e Linux, e é executado nativamente em cada plataforma (VISUAL STUDIO CODE, 2017). Seu *Layout* de utilização é prática e intuitiva, proporcionando uma boa experiência de uso para o desenvolvedor.

<span id="page-28-0"></span>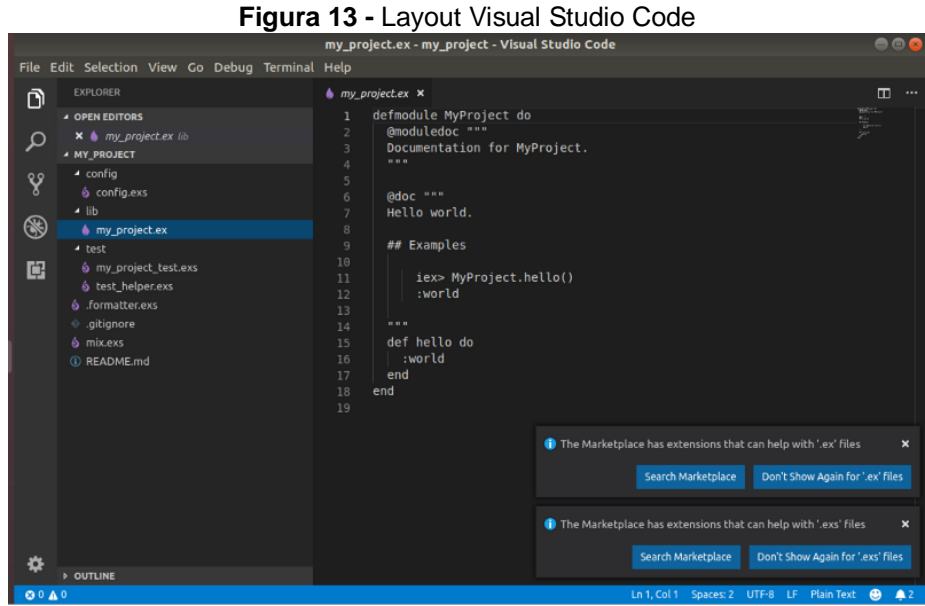

Fonte: Gutierrez (2018, online)

## <span id="page-28-1"></span>**4.4.7 HTML5**

É considerada a versão aprimorada do HTML4 (*HyperText Markup Language ou* linguagem de marcação de hipertexto) utilizada para produção de páginas na web. Esta nova versão traz algumas melhorias, sendo capaz de fornecer ferramentas tanto para *Javascript* quanto para *CSS*, trazendo também novas APIs (Interface de Programação de Aplicações) para manipulação de elementos, de forma que proporcionem um melhor desempenho e experiência para desenvolvedores e usuários (Ferreira et al, 2011).

### <span id="page-28-2"></span>**4.4.8 JavaScript**

É uma linguagem interpretada de alto-nível, e baseada em objetos, na qual permite ao desenvolvedor implementar diversos itens de alto nível de complexidade em páginas web, como animações, mapas, gráficos ou informações que se atualizam em intervalos de tempo, também é possível ser utilizada em ambientes sem navegadores para criação de aplicativos Desktop e Mobile (MDN, 2017).

#### <span id="page-29-0"></span>**4.4.9 TypeScript**

Segundo Almeida (2017) a linguagem TypeScript não se enquadra como uma linguagem nova, mas sim como um *superset* (ou superconjunto) do JavaScript, que compartilha de seus recursos. O TypeScript é base para desenvolvimento de aplicações através do Ionic, ele coleta os dados da parte HTML da aplicação, realiza as operações e devolve ao HTML. Porém os códigos são compilados em JavaScript pois é a linguagem que o navegador consegue interpretar.

### <span id="page-29-1"></span>**4.4.10 CSS**

O CSS (*Cascading Style Sheets*), que significa em português: folhas de estilos em cascata, é uma linguagem usada para descrever a aparência e formatação de páginas na internet que adotam para o seu desenvolvimento, linguagens de marcação (como XML, HTML e XHTML) na web. O CSS é responsável por fazer a formatação das informações que são entregues pelo HTML, podendo ser de diversos tipos, como: imagem, texto, vídeo, áudio ou qualquer outro elemento criado (Eis; Ferreira, 2012).

## <span id="page-29-2"></span>**4.4.11 Android SDK**

O Android SDK é um kit de desenvolvimento de software para Android, ele permite o desenvolvimento de aplicações nativas para a plataforma Android, ele inclui exemplos de código-fonte, emuladores e bibliotecas necessárias para criar o aplicativo (ANDROID, 2017). O Android SDK foi utilizado no projeto para adicionar a plataforma Android no Ionic, pois, sem ele, é impossível gerar a aplicação para a plataforma Android.

## <span id="page-29-3"></span>4.5 USER EXPERIENCE (UX) E EXPLICAÇÃO DE TELAS

No desenvolvimento deste trabalho, foi levado em consideração a usabilidade do usuário para garantir-se que ele conseguisse realizar as interações de cadastro, autenticação ou login na conta, visualizar lançamentos, acesso ao menu com navegação entre as páginas, registrar lançamentos e registrar venda. Seguindo o proposto por este trabalho, onde é esperada uma ordem de acesso para ter acesso à

algumas funções e qualquer tentativa forçada fora desse padrão, poderá levar à erros. A seguir podemos ver as telas projetadas e os seus respectivos detalhamentos.

## <span id="page-30-1"></span>**4.5.1 Registrar**

<span id="page-30-0"></span>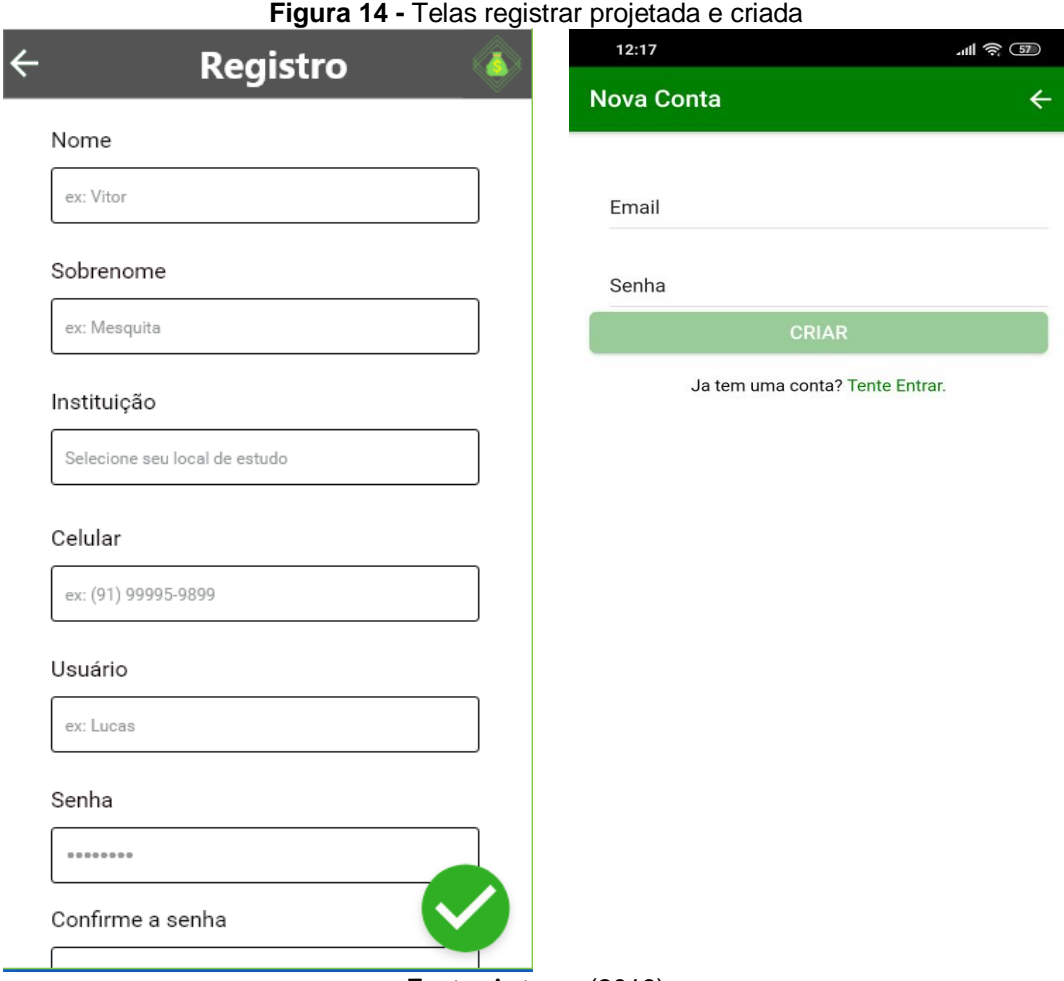

Fonte: Autores (2019)

Ao acessar pela primeira vez, o usuário, deve-se registrar utilizando e-mail e senha de acesso, com no mínimo 6 caracteres. Ao clicar em registrar, o usuário será redirecionado a uma nova página aonde poderá inserir suas informações e, uma vez efetuado o registro, receberá uma mensagem de confirmação na tela atual. A figura 14, demonstra na esquerda como seria e na direita como foi criada.

## <span id="page-31-1"></span>**4.5.2 Login**

<span id="page-31-0"></span>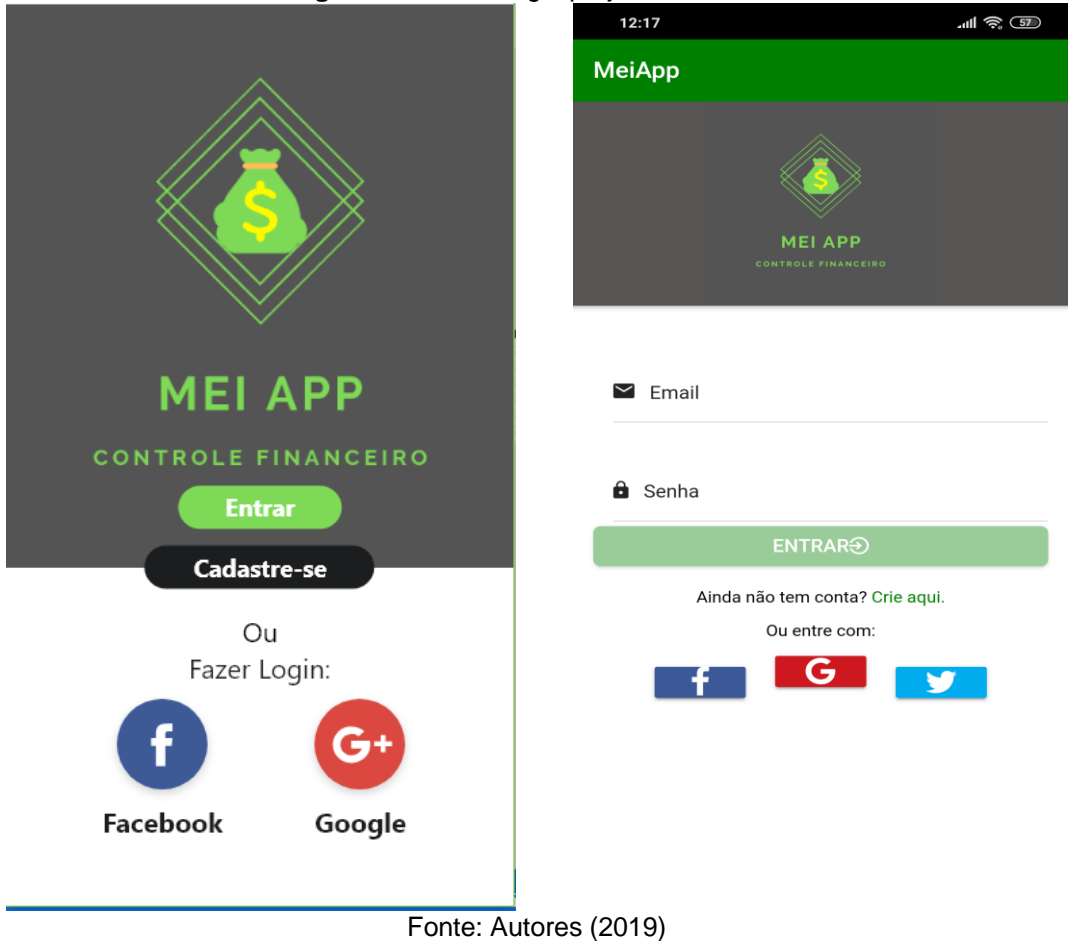

**Figura 15 -** Telas login projetada e criada

O usuário só poderá realizar login após cadastrado, necessitando cadastra-se

apenas uma vez. Então para autenticar-se, basta informar o e-mail e senha utilizado no procedimento anterior e apertar o botão entrar para concluir o login podendo reconectar quantas vezes precisar. A figura 15, demonstra na esquerda como seria e na direita como foi criada.

### <span id="page-32-1"></span>**4.5.3 Lançamentos**

<span id="page-32-0"></span>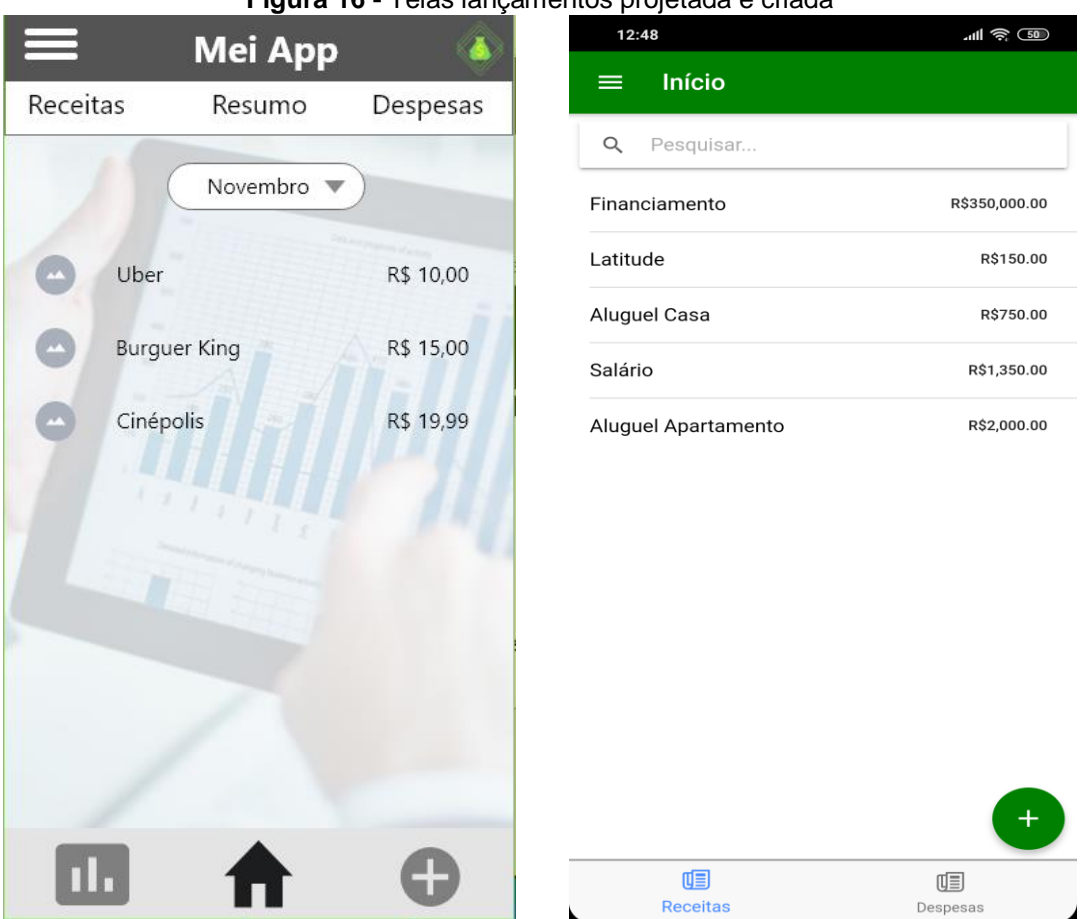

Fonte: Autores (2019)

A tela de lançamentos é aonde o usuário poderá visualizar todas as suas transações pelo aplicativo, desde despesas até suas receitas e vendas de forma resumida. O usuário também poderá acrescentar um novo registro através do botão adicionar, da mesma forma poderá individualmente editar ou excluir através do clicar em um registro já existente. A figura 16, demonstra na esquerda como seria e na direita como foi criada.

Foi desenvolvido também uma barra de pesquisa, por nome de lançamento, para ajudar encontrar valores antigos que possam acabar perdendo-se das primeiras posições em meio aos registros diários. Esta função disponibiliza agilidade ao usuário, caso precise checar informações de venda, receita ou pagamento de cobrança. Podese ver a seguir na figura 17.

<span id="page-33-0"></span>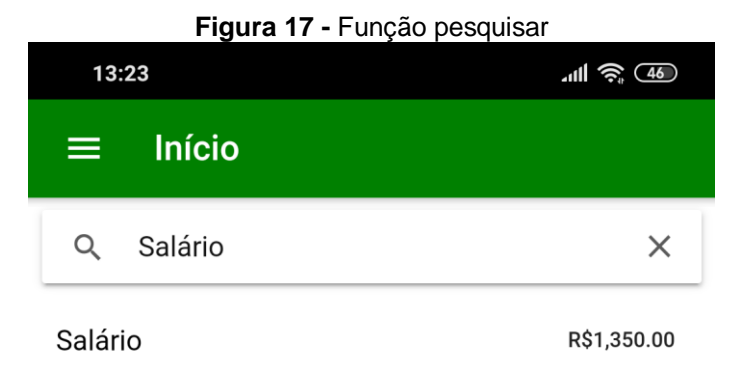

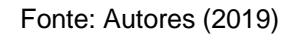

## <span id="page-33-2"></span>**4.5.4 Menu**

<span id="page-33-1"></span>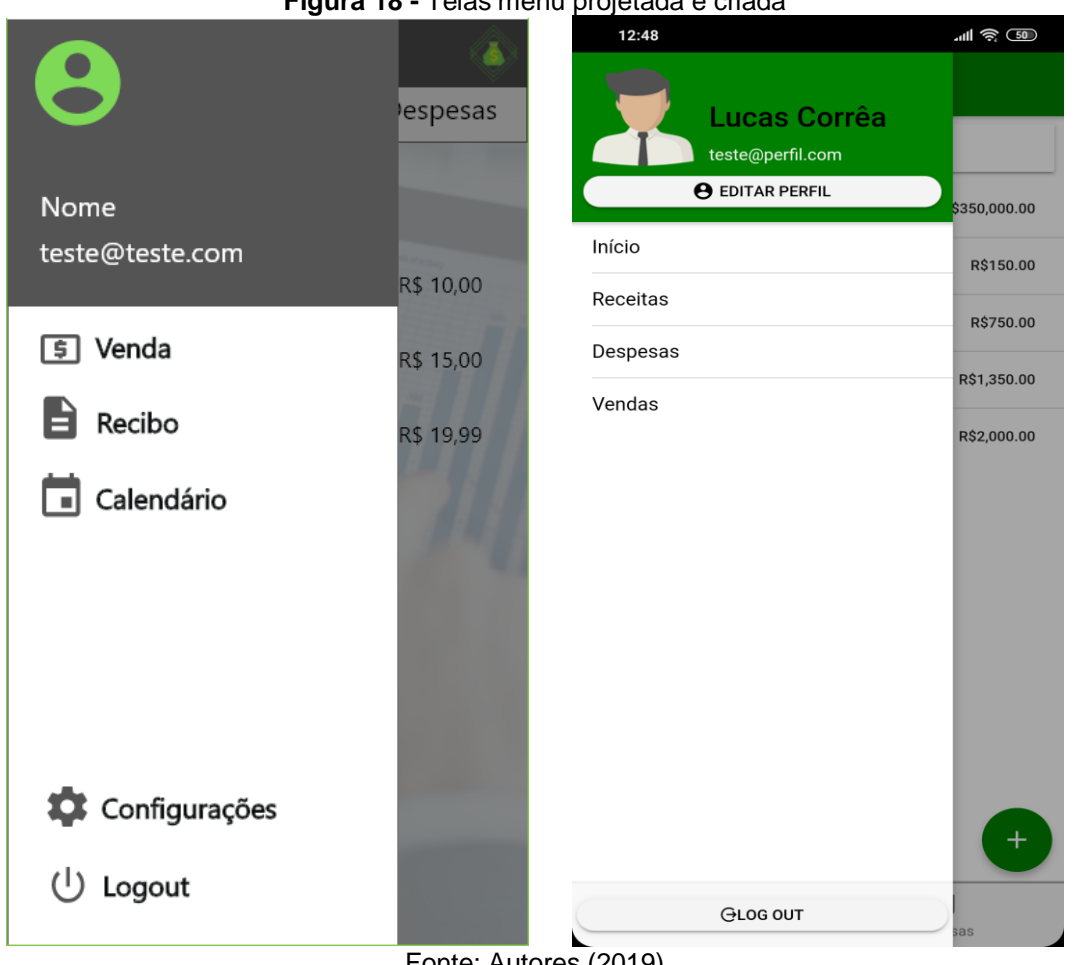

**Figura 18 -** Telas menu projetada e criada

Fonte: Autores (2019)

A Função de acesso menu é um método comumente usados para se ter acesso rápido à outras telas, ou seja, um concentrador e controle de navegação. O usuário poderá acessar outras telas apenas selecionando um dos botões como ir para

receitas, despesas, vendas e sair da sessão. Bem como pode voltar ao menu inicial, visualizar suas informações de cadastro e editar o perfil. Podemos ver as diferenças da tela projetada à esquerda e a tela criada à direita pelo desenvolvimento do framework.

## <span id="page-34-1"></span>**4.5.5 Cadastrar Lançamento**

<span id="page-34-0"></span>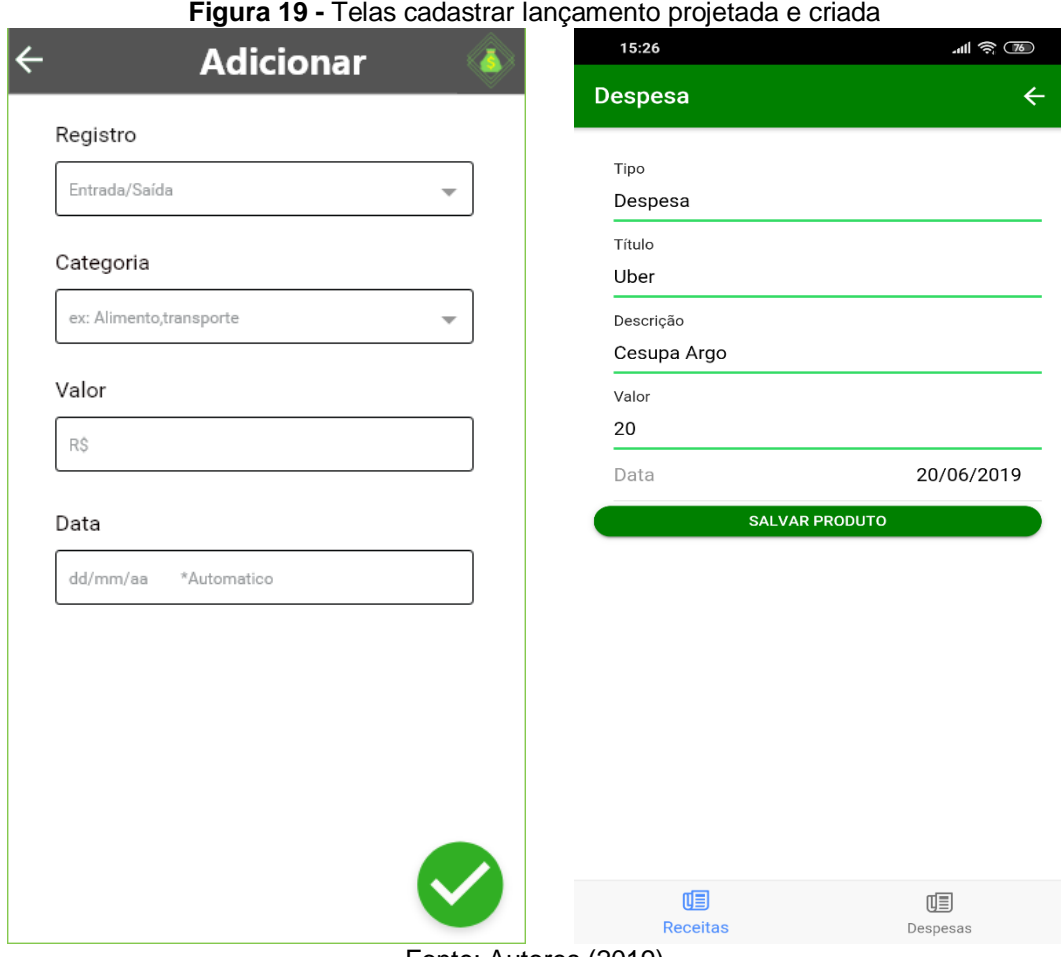

Fonte: Autores (2019) O usuário poderá cadastrar novos lançamentos no aplicativo, independentemente do tipo, sendo receita, despesa ou venda. Ao selecionar o botão de adicionar cadastro, o usuário pode visualizar a seguinte tela, à direita, onde pode definir qual a natureza do lançamento, descrição sobre o evento para tornar simples a identificação posterior, o valor que o produto ou serviço lhe custou ou recebeu e pôr fim a data do ocorrido. Ambas as telas, projetadas (esquerda) e criadas (direita), mantiveram a estrutura de dados parecidas com diferença da forma de inserir os dados.

#### <span id="page-35-1"></span>4.6 DIAGRAMA DE CASO DE USO

Para o desenvolvimento da aplicação foram definidas suas funcionalidades e modeladas conforme a figura do diagrama de caso de uso.

O diagrama a seguir representa funcionalidades para o desenvolvimento da aplicação. A funcionalidade de cadastrar lançamentos, editar lançamentos, deletar lançamentos, visualizar lançamentos, e consultar lançamentos poderá ser realizada por qualquer usuário previamente cadastrado no banco de dados, e posteriormente logado com sua conta no aplicativo. Como a aplicação foi desenvolvida para que qualquer microempreendedor individual pudesse utiliza-lo, não haverá sistemas de classes que possibilitem restringir algum tipo de acesso a ser realizado, como por exemplo: uma classe administradora com maior autoridade de acesso que um usuário convencional. Assim, dando total autoridade de comando para o microempreendedor utilitário do aplicativo.

<span id="page-35-0"></span>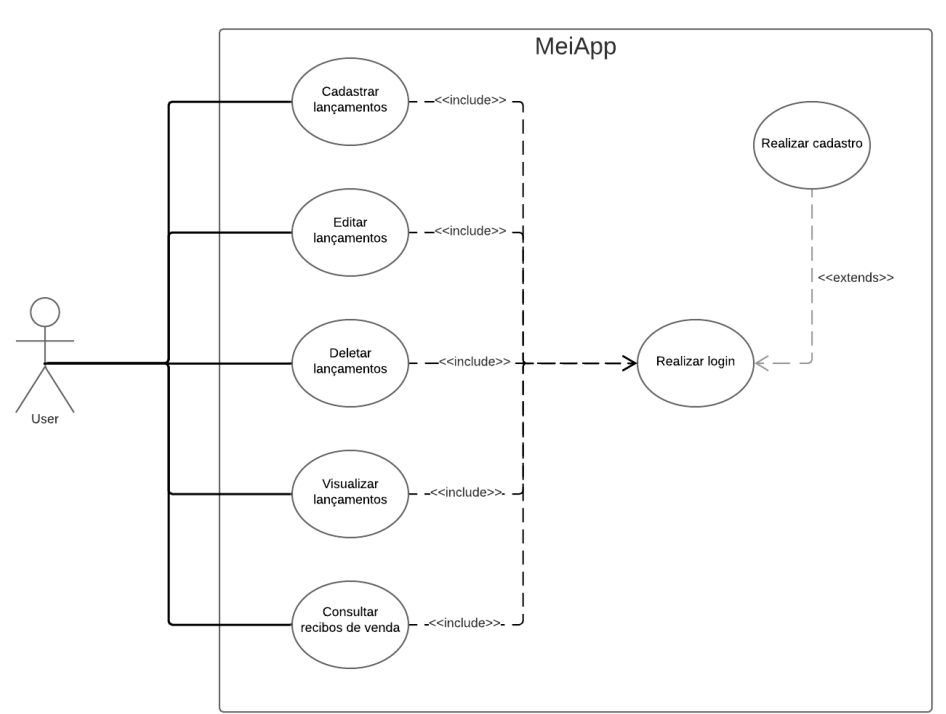

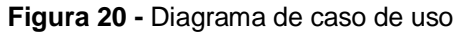

Fonte: Autores (2019)

## <span id="page-36-1"></span>**5 RESULTADOS E DISCURSÕES**

A aplicação por não necessitar alocação de alta quantidade de recursos do aparelho por conta de sua funcionalidade e objeto teve o suficiente para atender as expectativas, além disto, os serviços oferecidos pelo Firebase como a autenticação e banco de dados em nuvem supriram a necessidade, tendo em vista que os dados utilizados não têm grau de complexidade alto. A seguir podemos observar uma tela do Firebase na qual podem ser visualizados os usuários cadastrados no aplicativo desenvolvido.

<span id="page-36-0"></span>

| MeiApp $\rightarrow$ |                                                                            |                          |                |                | Ir para a documentação                                                |  |
|----------------------|----------------------------------------------------------------------------|--------------------------|----------------|----------------|-----------------------------------------------------------------------|--|
|                      | Authentication                                                             |                          |                |                |                                                                       |  |
| <b>Usuários</b>      | Método de login<br><b>Modelos</b>                                          | <b>Uso</b>               |                |                |                                                                       |  |
|                      |                                                                            |                          |                |                |                                                                       |  |
|                      | Q<br>Pesquise por endereço de e-mail, número de telefone ou UID do usuário |                          |                |                | Adicionar usuário<br>C<br>÷                                           |  |
|                      | Identificador                                                              | Provedores               | Criado em      | Conectado      | UID do usuário 个                                                      |  |
|                      | jun.n.nagai@gmail.com                                                      | $\checkmark$             | 2 de jun de 20 | 7 de jun de 20 | 1Cu3iqMNJNe8SVXy2ZusGPHwc9                                            |  |
|                      | teste@teste.com.br                                                         | $\checkmark$             | 2 de jun de 20 | 2 de jun de 20 | Iz57ZcDjKgYZDbIJ2fby2Zz3QE63                                          |  |
|                      | lucas.correa.la@gmail.com                                                  | $\checkmark$             | 1 de jun de 20 | 7 de jun de 20 | ub6B2FuQMScH6TPpOAN8Cnqw                                              |  |
|                      | t@t.com                                                                    | $\overline{\phantom{0}}$ | 6 de jun de 20 | 7 de jun de 20 | veEP32m2qlOf0brrtqFmNseZP5I3                                          |  |
|                      |                                                                            |                          |                |                | Linhas por página:<br>$50 - $<br>1-4 de 4<br>$\rightarrow$<br>$\prec$ |  |
|                      |                                                                            |                          |                |                |                                                                       |  |

**Figura 21 -** Tela do serviço de autenticação do firebase

#### Fonte: Firebase (2019, online)

Na figura 25, é possível visualizar o e-mail, que foi previamente cadastrado pelo usuário, a data em que a conta foi criada e a data da última conexão que foi realizada pelo usuário no aplicativo. Todas essas informações são organizadas pelo próprio Firebase, cabendo ao desenvolvedor apenas utilizar dos serviços de autenticação disponíveis. Isto oferece ao desenvolvedor um certo ganho no tempo de desenvolvimento do app, pois esta estrutura já vem totalmente completa, apenas aguardando dados para serem inseridos. Vale ressaltar que o serviço oferece autenticação através de contas do Facebook, Google, Twitter, GitHub e outros.

### <span id="page-37-0"></span>**6 CONSIDERAÇÕES FINAIS**

O trabalho desenvolvido foi de grande importância tanto para experiência acadêmica quanto profissional, levando em conta as funções disponíveis até o momento no aplicativo, podemos considera-lo como um produto ainda a ser aprimorado e que devido as tecnologias envolvidas ainda possui uma ampla gama de funcionalidades que podem ser adicionadas. Porém tarefas voltadas a área financeira necessitam de um cuidado e um planejamento muito bem elaborado, pois qualquer erro pode acabar ocasionando prejuízos imensuráveis. Algo que ao início de nosso planejamento acabamos não levando em consideração, até mesmo, por falta de conhecimento.

Contudo a utilização de frameworks hibridas para o desenvolvimento mobile, tem tido um ponto alto nesses últimos anos, o que indica que para determinadas aplicações podem ser muito mais viáveis do que optar pelo desenvolvimento em plataforma nativa, pois oferece recursos, agilidade de desenvolvimento e alcance relacionado a variedade de sistemas operacionais.

## <span id="page-37-1"></span>6.1 DIFICULDADES ENCONTRADAS

Encontramos dificuldades no decorrer do desenvolvimento, algumas foram contornadas, outras tivemos que encontrar alternativas diferente do que inicialmente queríamos. Em sua maioria estavam ligadas à quantidade de tecnologias (CSS, HTML, TypeScript, JavaScript, Angular e entre outros) necessárias para o desenvolvimento da aplicação. Tecnologias essas que tivemos um embasamento teórico básico voltados para aplicações de máquinas, como linguagem de programação C/C++, Engenharia de Software entre outros. Entretanto o desenvolvimento de programas não é o foco do curso, por isso tivemos que recorrer a fóruns, profissionais da área, vídeo aulas para auxiliar no aprendizado e familiarização das ferramentas utilizadas.

### <span id="page-38-0"></span>6.2 TRABALHOS FUTUROS

A aplicação móvel financeira demonstrou ser uma solução funcional e satisfatória, onde oferece uma boa experiência de uso ao microempreendedor e assalariado. Assim ambos passam ter um melhor controle das suas finanças, concedendo uma base para planejar palpável. Assim tornando-o melhor que o registro físico pela facilidade em ter acesso virtual às informações de lançamento.

Os Microempreendedor individual carecem de um sistema que os auxiliem nas atividades mais básicas, pela falta de familiarização de ferramentas, tornando um público alvo forte para consumo desta aplicação. Logo incrementar funcionalidades que representem cada vez mais a realidade dos MEI's, além de aplicar conceitos de IHM para oferecer uma interface mais intuitiva, ao mesmo tempo que mantenha a simplicidade ao máximo possível.

#### <span id="page-39-0"></span>**7 REFERENCIA BIBLIOGRAFICAS**

ADRIANO, Thiago S. **Introdução ao Firebase**. 2018. Disponível em: <https://medium.com/@programadriano/introdu%C3%A7%C3%A3o-ao-firebasebd59bfd03f29>. Acesso em: 15 out. 2018.

ADOBE. **Adobe xd**. Brasil, 2019. Disponível em: https://www.adobe.com/br/products/xd.html. Acesso em: 5 mar. 2019.

ALVES, Bruno César. Republic: **aplicação mobile para divulgar e procurar vagas em repúblicas universitárias**. 2017. Trabalho de Conclusão de Curso (Graduação em Sistemas de Informação) – Universidade Federal de Uberlândia, Uberlândia, 2017. Disponível em: <

http://repositorio.ufu.br/bitstream/123456789/19599/1/RepublicRepublicAplicacaoMo bile.pdf >. Acesso em: 25 fev. 2019.

ALMEIDA, Flávio. **TypeScript, favoreça o uso de Type Definitions. Mai, 2017**. Disponível em: <http://blog.caelum.com.br/typescript-favoreca-o-uso-de-typedefinitions/>. Acesso em: 02 abril. 2019.

ANDROID. **Android 8.0 Oreo**. Disponível em: < https://developer.android.com/index.html%3E. Acesso em: 20 jan. 2019.

AVANTI! TECNOLOGIA & MARKETING. **Aplicativos nativos de sucesso**. 2015. Disponível em: <http://blog.penseavanti.com.br/aplicativos-nativos-de-sucesso/>. Acesso em: 12 fev. 2019.

AGÊNCIA SEBRAE DE NOTÍCIAS. **Pesquisa inédita mostra o perfil da gestão financeira do MEI**. 2018. Disponível em: <https://revistapegn.globo.com/MEI/noticia/2018/05/pesquisa-inedita-mostra-o-perfilda-gestao-financeira-do-mei.html>. Acesso em: 21 nov. 2018.

ANBIMA. **Menos de um quarto dos brasileiros investe em produtos financeiros**. 2017. Disponível em: <http://www.anbima.com.br/pt\_br/imprensa/menos-de-umquarto-dos-brasileiros-investe-em-produtos-financeiros-

2CA08A9A632885AD01632E582BB23D8C.htm>. Acesso em: 21 nov. 2018.

CAMPOS, Ana Cristina. **Celular se consolida como o principal meio de acesso à internet no Brasil 2016**. Disponível em: <http://agenciabrasil.ebc.com.br/geral/noticia/2016-12/ibge-celular-se-consolidacomo-o-principal-meio-de-acesso-internet-no-brasil>. Acesso em: 20 out. 2018.

CONTA AZUL. **Funcionalidades da Conta Azul:** para micro e pequenas empresas que pensam grande. Disponível em: <https://contaazul.com/funcionalidades/>. Acesso em: 10 mar. 2019.

CORDOVA, Apache. **Mobile apps with HTML, CSS & JS**. Disponível em: <https://cordova.apache.org/>. Acesso em: 02 abril. 2019

COUTINHO, Gustavo Leuzinger. **A Era dos Smartphones:** Um estudo exploratório sobre o uso dos Smartphones no Brasil. 2014. Disponível em: <http://bdm.unb.br/bitstream/10483/9405/1/2014\_GustavoLeuzingerCoutinho.pdf>. Acesso em: 24 abr. 2019.

CHARLAND, Andre; LEROUX, Brian. **Mobile Application Development:** Web vs. Native. 2011. Disponível em: <https://cacm.acm.org/magazines/2011/5/107700 mobile-application-development/fulltext>. Acesso em: 04 nov. 2018.

DEVMEDIA. **Ionic.** Disponível em:< https://www.devmedia.com.br/guia/ionic/38372>. Acesso em: 23 out. 2018.

EIS, D.; Ferreira, E**. Html5 E Css3 Com Farinha E Pimenta.São Paulo: Isbn, 2012. 219 p.** Disponível em: <http://tableless.com.br/>. Acesso em: 02 abril 2019.

EQUIPE ORGANIZE. **Gestão financeira pessoal:** 7 erros que você comete sem perceber. Disponível em: <https://financaspessoais.organizze.com.br/gestaofinanceira-pessoal-7-erros-que-voce-comete-sem-perceber/>. Acesso em: 02 nov.

FONSECA, Fabrício da Silva. **Aplicação móvel para agendamento de aulas de auto escola – agendador**. 2017. 60 f. Monografia (Bacharelado em Engenharia de Computação) – Centro Universitário do Estado do Pará, Belém, 2017.

FIREBASE. O Firebase ajuda você a criar apps melhores e desenvolver seus negócios. Disponível em: <https://firebase.google.com/>. Acesso em: 21 abril 2019.

GOOGLE PLAY. **Conta Azul.** Brasil, 2019. Disponível em: https://play.google.com/store/apps/details?id=com.contaazul.vendas. Acesso em: 15 jan. 2019.

GOOGLE PLAY. **Guia Bolso**. Brasil, 2019. Disponível em: https://play.google.com/store/apps/details?id=br.com.guiabolso. Acesso em: 15 jan. 2019.

GOOGLE PLAY. **Meu Negocio em Dia**. Brasil, 2019. Disponível em: https://play.google.com/store/apps/details?id=br.com.meubolsoemdia.Meunegocioe mdia. Acesso em: 15 jan. 2019.

GUIA BOLSO. **Dúvidas frequentes**. Disponível em: <https://www.guiabolso.com.br/duvidas>. Acesso em: 10 mar. 2019.

IBM. **Desenvolvimento de apps–Parte 2: híbrido, nativo ou web?** Disponível em: <https://ibm.com/developerworks/community/blogs/ctaurion/desenvolvimento\_d e\_apps-parte\_2\_hibrido\_nativo\_ou\_web>. Acesso em: 04 nov. 2018.

IONIC FRAMEWORK. **What is Apache Cordova?**. Disponível em: <https://ionicframework.com/enterprise/resources/articles/what-is-apache-cordova>. Acesso em: 15 mai. 2019.

JSON. **Introdução ao JSON**. Disponível em: https://www.json.org/json-pt.html. Acesso em: 21 jan. 2019

KORF, Mario; OKSMAN, Eugene. **Native, HTML5, or Hybrid: Understanding Your Mobile Application Development Options.** Disponível em: <https://developer.salesforce.com/page/Native,\_HTML5,\_or\_Hybrid:\_Understanding\_ Your\_Mobile\_Application\_Development\_Options>. Acesso em: 04 nov. 2018.

LUCIDCHART. **Lucid Software Inc.** Disponível em: < https://www.lucidchart.com/pages/pt?noHomepageRedirect=true/%3E. Acesso em: 02 abril. 2019.

MDN. **Recursos de desenvolvedores para desenvolvedores**. Disponível em: https://developer.mozilla.org/pt-BR/. Acesso em: 20 fev. 2019.

NETMARKETSHARE. **Mobile Operating System Market Share**. Set, 2017. Disponível em: <https://www.netmarketshare.com/operating-system-market-share>. Acesso em: 20 mar. 2019.

NETO. Node.js. **3 Maneiras de lidar com serviços externos em testes de integração**. Sep., 2017. Disponível em: < https://walde.co/category/node-js//%3E. Acesso em: 02 abril. 2019.

PEGN. **Aplicativo ajuda o MEI a organizar finanças da empresa**. 2017. Disponível em: <https://revistapegn.globo.com/Tecnologia/noticia/2017/09/aplicativo-ajuda-omei-organizar-financas-da-empresa.html>. Acesso em: 02 nov. 2018.

PORTAL ERP. **ENTENDA o que é ERP (Sistemas de Gestão Empresarial)**. Disponível em: <https://portalerp.com/erp/5-entenda-erp>. Acesso em: 21 out. 2018. SESHADRI , Shyam ; GREEN , Brad. **DESENVOLVENDO COM ANGULAR JS**. Brasil: Novatec, 2014. Disponível em: https://books.google.com.br/books?id=ZEgcBQAAQBAJ&pg=PA4&lpg=PA4&dq=SE SHADRI;+GREEN,+2014&source=bl&ots=ywl6WkTPoF&sig=ACfU3U3oc07u\_rkH\_D

n3OJ8Ug6Cp9XhHBg&hl=pt-BR&sa=X&ved=2ahUKEwjdrp2-

ufniAhWF2FkKHQXqBwEQ6AEwCnoECAoQAQ#v=onepage&q=SESHADRI%3B%2 0GREEN%2C%202014&f=false. Acesso em: 15 fev. 2019.

TABLELESS. **Introdução ao ionic framework.** Disponível em:< https://tableless.com.br/introducao-ao-ionic-framework/>. Acesso em: 24 out. 2018. TAURION, Cezar. **Apps nativos versus HTML5**. 2012. Disponível em: <

[https://www.tiespecialistas.com.br/apps-nativos-versus-html5/%3E.](https://www.tiespecialistas.com.br/apps-nativos-versus-html5/%3E) Acesso em: 05 out. 2018.

VISUAL STUDIO CODE. **Code Editing. Redefined**. Disponível em: <https://code.visualstudio.com/>. Acesso em: 28 nov. 2018.

WARGO, John M.**Apache Cordova 3:Programming**. New Jersey: Pearson Education, Inc., 2014. 263 p.